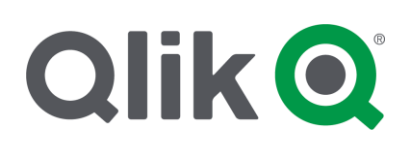

# **System Recommendations for the Continuous Classroom**

# Consider creating the best environment for learning in the Continuous Classroom

This document is designed to provide Qlik Sense users with recommendations regarding the optimum conditions in which to learn within in the Qlik Continuous Classroom.

## **Learning management system**

We use **Moodle** as our learning management system. This allows us to create a moodle 'course' for each learning module. Within each moodle 'course', you will find links which allow you to download documents, launch videos, and take quizzes.

## **Software access**

As indicated in the box to the right, you should access one of the listed deployments of Qlik Sense in order to be prepared to work with examples presented within the Continuous Classroom learning modules.

You may need to work with your Qlik Sense administrator to gain access to the application. Alternatively, you may visit the Qlik website [\(qlik.com\)](http://www.qlik.com/) to gain access to the software using the product downloads page or the 'Try for Free' option.

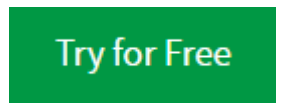

## **Use the Application**

The best software learning environment is one in which you get to experience the application in a hands-on fashion, and *do* rather than just *watch*. Therefore, you should use one of the following Qlik Sense deployments to follow-along with demonstration videos and perform exercises.

*Windows installations:*

**Qlik Sense Desktop Qlik Sense Enterprise on Windows**

#### *Cloud editions:*

**Qlik Sense Business Qlik Sense Enterprise on Cloud Services Qlik Sense Enterprise on Kubernetes**

#### **Software versions**

New versions of Qlik software are released on a regular basis. Consequently, it is important to understand that any differences in what you see within a learning module may differ from the version in which you are currently working, due to these frequent changes in the software.

Each module will present information about what version was used to capture or validate the demonstration experience, and may include links to learning content built with older versions of the software.

Note that not all modules are updated with the release of each new version, because often the differences between the learning workflow from version-to-version are nominal. Therefore, you should not be overly concerned that your version does not match the version in the module. Just use the latest available version available on the Continuous Classroom, as evidenced by the version date (*e.g., Feb 2020*).

## **Video specifications**

At the heart of most learning modules, you will find an interactive video. Here are some of our video specifications:

- Video size: 1280 x 720 pixels (plus space required by browser tabs and framework)
- Video controls include: play/pause, playback speed, volume, full screen, closed captions, table of contents, and search (*which will search table of contents and all voiceover script*)

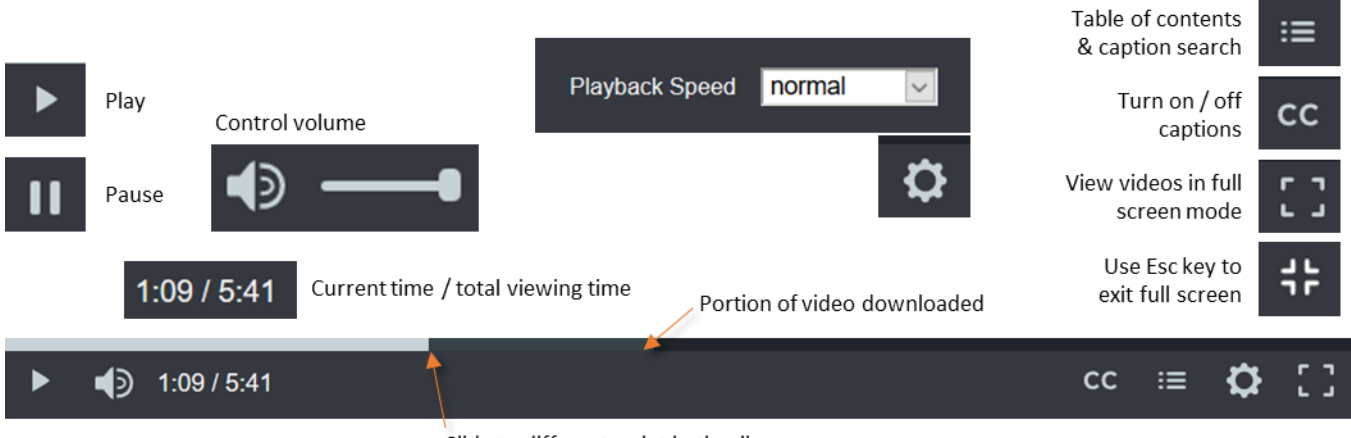

Slide to different point in timeline

## **Video viewing conditions**

Most of the learning modules include demonstrations, the intent of which is to provide you an experience with which you can follow-along and get some hands-on experiences. Please note that learning content available within the Continuous Classroom has *not* been optimized for phones and smaller tablets. Videos were recorded in a Windows computer environment with Qlik Sense sized to occupy a footprint of 1280 x 720 pixels on the screen. It is recommended that you use one of the following learning scenarios:

- **Computer with two monitors –** Play the video on one monitor while you follow-along in the Qlik Sense application on the second monitor.
- **Computer with large tablet –** Play the video on the tablet while you follow-along in the Qlik Sense application on your computer.
- **Computer with large single monitor –** Play the video and follow-along in the Qlik Sense application on the same monitor (a fairly high resolution monitor is required for this scenario).

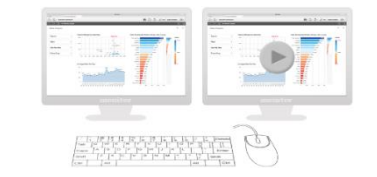

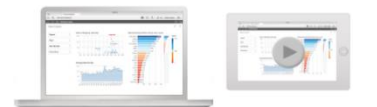

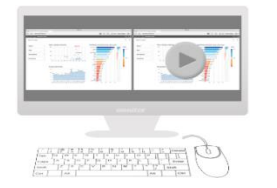

System Recommendations for the Continuous Classroom | 2

© 2020 QlikTech International AB. All rights reserved. Qlik®, Qlik Sense®, QlikView®, QlikTech®, Qlik Cloud®, Qlik DataMarket®, Qlik Analytics Platform®, Qlik NPrinting®, Qlik Connectors®, Qlik GeoAnalytics®, Qlik Core®, Associative Difference®, Lead with Data™, Qlik Data Catalyst®, Qlik Big Data Index™, Qlik Insight Bot™, Qlik Compose™,<br>Qlik Replicate™, Qlik Gold Client™, Qlik Enterprise "®", have been registered in one or more countries. Other marks and logos mentioned herein are trademarks or registered trademarks of their respective owners.

## **Handling example files**

Examples which support video demonstrations and exercises are provided within ZIP files. You will need to extract the example files from the ZIP archive file format before using them. Note that example files generally fall into one of two types:

- 1. **Configured Qlik Sense apps** (\*.qvf file type)
- 2. **Data examples** various file types which provide data for analysis (including: \*.xlsx, \*.csv, \*.txt, \*.xml, \*.html, \*.mdb, \*.kml file types)

Each of the example files ZIP archives will also contain a 'READ-ME' document. These will provide basic instructions for creating new apps, loading data, or opening apps in the different Qlik Sense deployments - as required to follow-along with demonstrations and conduct exercises. If you want to learn more, be certain to visit the learning module: [Getting Started with Qlik Sense](https://qcc.qlik.com/mod/url/view.php?id=23100)

## **Downloadable documents**

In addition to the 'READ-ME' document, learning modules will provide additional 'takeaway' documents. These are presented in a PDF file format, which can be viewed using [Adobe Reader software.](https://get.adobe.com/reader/)

System Recommendations for the Continuous Classroom | 3

© 2020 QlikTech International AB. All rights reserved. Qlik®, Qlik Sense®, QlikView®, QlikTech®, Qlik Cloud®, Qlik DataMarket®, Qlik Analytics Platform®, Qlik NPrinting®, Qlik Connectors®, Qlik GeoAnalytics®, Qlik Core®, Associative Difference®, Lead with Data™, Qlik Data Catalyst®, Qlik Big Data Index™, Qlik Insight Bot™, Qlik Compose™,<br>Qlik Replicate™, Qlik Gold Client™, Qlik Enterprise "®", have been registered in one or more countries. Other marks and logos mentioned herein are trademarks or registered trademarks of their respective owners.